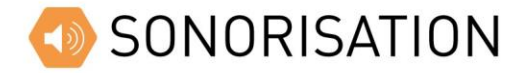

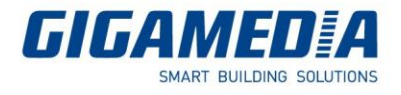

## Importer un son dans GGM Broadcast

**Notice Technique** 

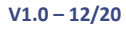

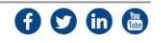

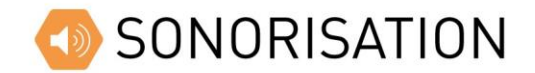

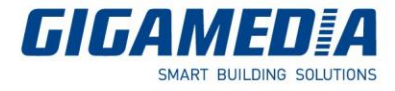

Afin d'importer un son dans GGM Broadcast, il faudra pour cela aller dans le menu Médiathèque.

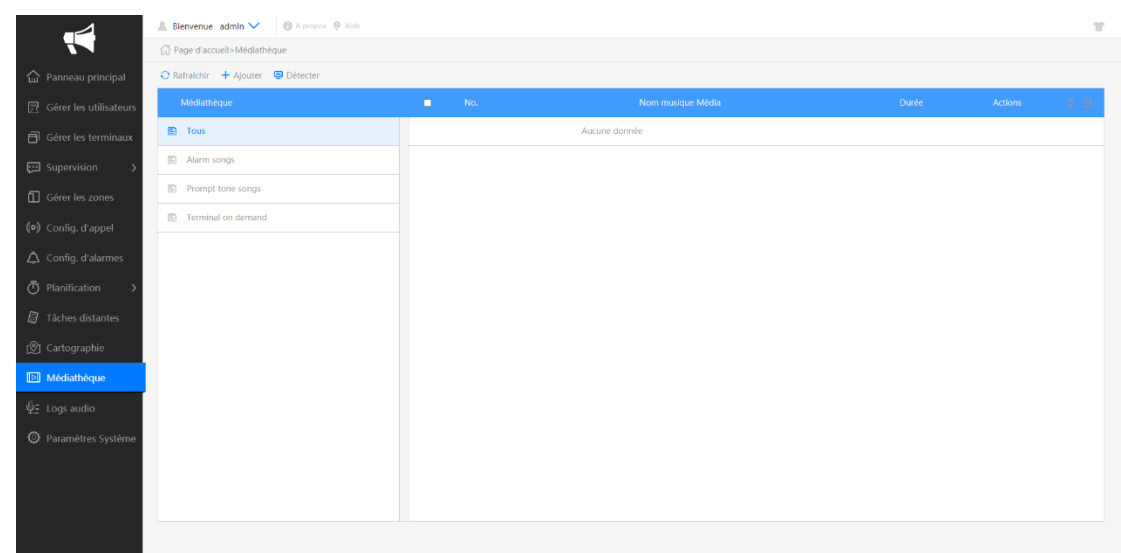

Il est possible de créer des dossiers afin de ranger les différents sons par thème en cliquant sur « Ajouter ».

Pour cela, il faut cliquer sur « Sélectionner » est choisir les fichiers à importer sur votre PC.

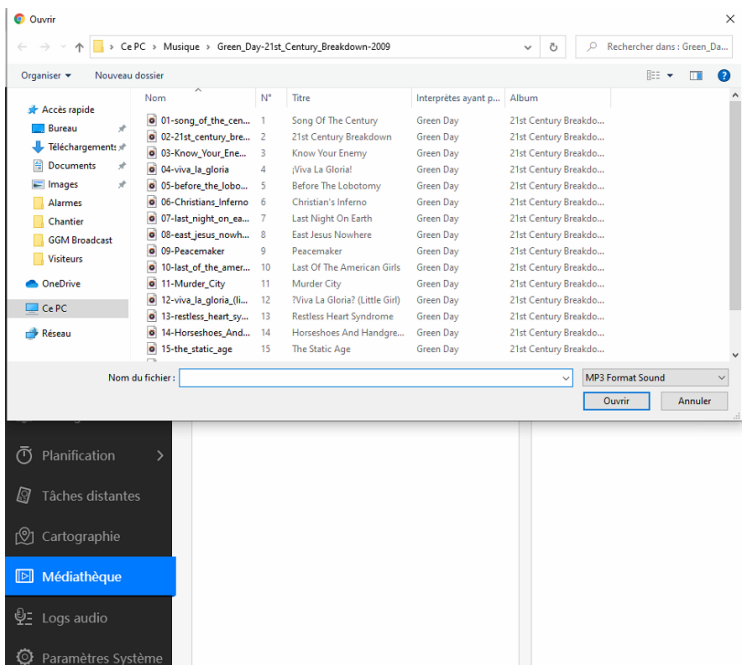

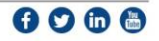

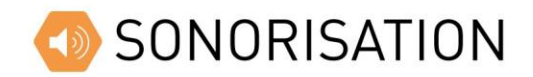

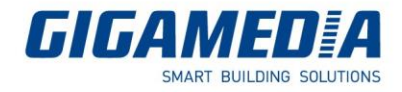

Vous pourrez alors choisir les sons/musiques disponibles depuis votre PC et cliquer sur Ouvrir afin de les afficher dans GGM Broadcast.

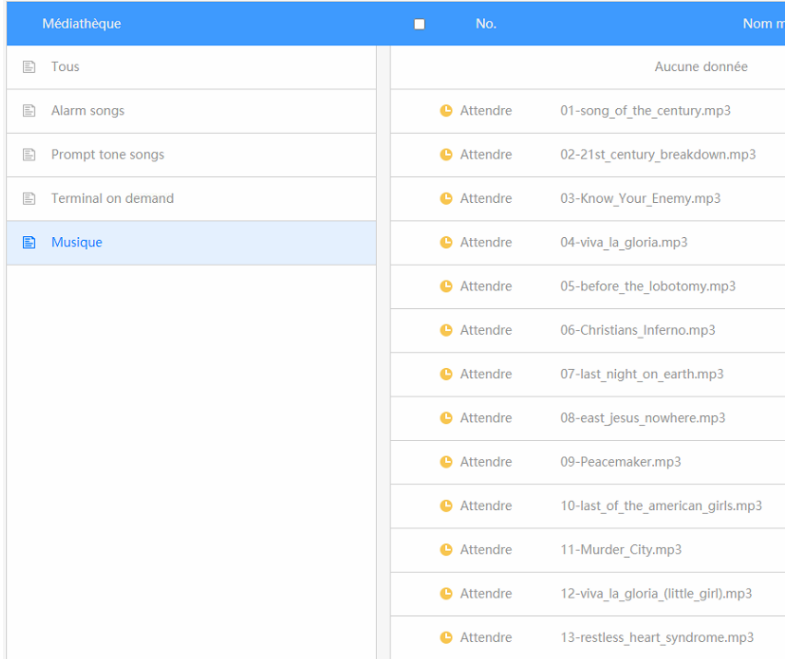

Il suffira ensuite de cliquer sur « Démarrer le téléchargement » pour importer les musiques.

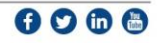